OMEGA-PHONE"

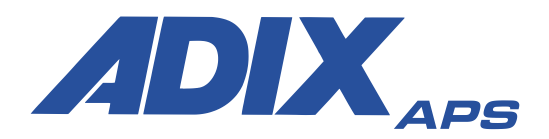

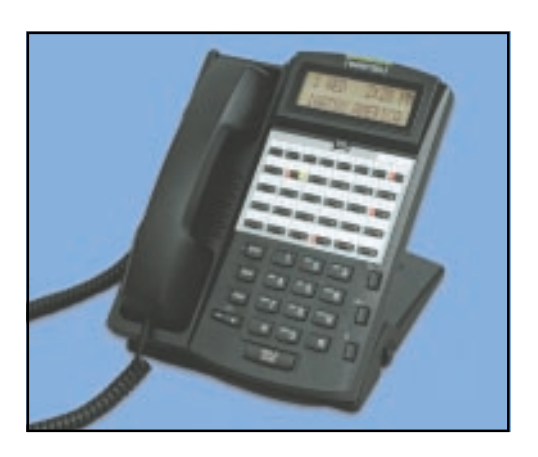

*IP Station User Quick Reference Guide*

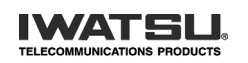

1-800-974-5070<br>www.iwatsu.com **Example 2018**<br>Iwatsu America, Inc.<br>8001 Jetstar Dr.<br>Irving, TX 75063

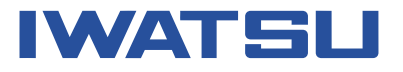

Printed in USA **Part Number: 108025A** 

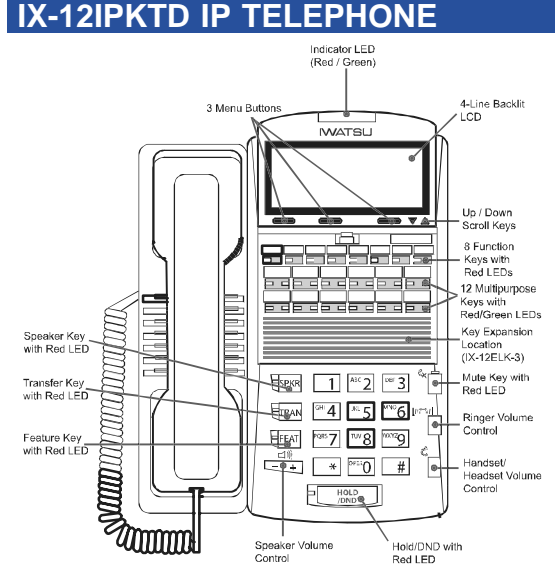

This guide is a basic suppliment to the *ADIX Quick Reference Guide* (PN 108025) and includes specific information on IX-12IPKTD IP Telephone.

The IX-12IPKTD IP Telephone supports most of the features available to the IX-12KTD-3 telephones, with additional new features.

**Menu Features -** The IX-12IPKTD IP Telephone has many system features available through a menu on the LCD display. Features that often required a specialized key on the telephone or a series of feature codes can now be accessed using the new menu. The menu display offers easy-to-read, clear text that guides you through the process of accessing system features through the menu functions.

**Layer 2 Switch -** The IX-12IPKTD IP Telephone includes an integrated Layer 2 switch. The Layer 2 switch was designed to accept any network device, allowing data (such as from your PC) to pass through the phone.

**Note:** For more information, refer to the *ADIX APS Owner's Manual* or contact your authorized Iwatsu distributor.

*1*

## **MENU FEATURES**

### **Display Menu**

The features displayed on the **Display** menu change based on the status of your IP telephone when you press the **MENU** button. Your phone can be idle, on an intercom call, on an outside call, calling an ADIX telephone that is busy or placing a call to a station in DND mode.

#### **To access a Display menu feature**

- ▶ Select the **MENU** button on the IX-12IPKTD display.
- ► Use the Up/Down arrow keys on the right side of the display to view the desired feature.
- Follow the onscreen options to execute the feature.

## **List Menu**

The **List** menu is a library of available ADIX feature codes. You can scroll through the available documented codes using the arrow keys on the LCD.

#### **To scroll using the arrow keys**

- ► Select the List button on the IX-12IPKTD display.
- ► Use the Up/Down arrow keys on the right side of the display to view the desired feature code.

# **LAYER 2 SWITCH**

Use the PC jack to connect to a second device.<br> The are two jacks on the back of your IX-12IPKTD IP Telephone. One is labled 'PC' the other 'LAN'.

#### **To use the Layer 2 switch feature**

- ▶ Connect one Cat 5 cable from the PC jack on the IP telephone to the NIC card on your PC.
- ▶ Connect one Cat 5 cable from the LAN jack on the IP Telephone to the wall jack connected to the local area network.